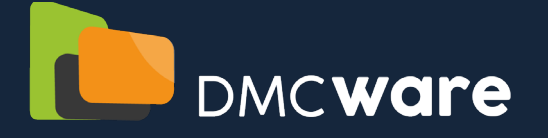

SOLUTION D'AFFICHAGE DYNAMIQUE

> $\blacksquare$ e. d

i<br>B

NOS PUBLICATIONS

眉

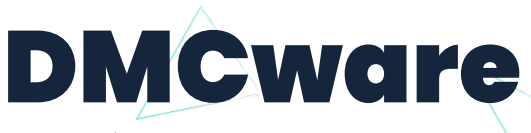

CRÉEZ, DIFFUSEZ ET PLANIFIEZ VOS CONTENUS MULTIMÉDIAS

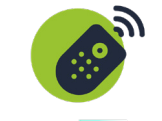

**REMOTE CONTROL (MODE SAAS)**

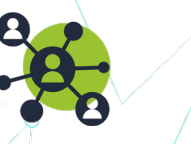

**ADMINISTRABLE**

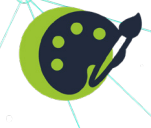

# **OUTILS DE CRÉATION**

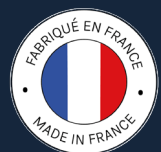

# Notre solution d'affichage dynamique

DMCware est un outil de création de contenus multimédias intuitif, ergonomique et performant qui offre de nombreuses possibilités d'affichage pour vos parcs d'écrans (panneaux LED, pupitres, bornes interactives, totems…).

Grâce à notre logiciel d'affichage dynamique, vous pouvez contrôler l'ensemble de vos écrans (panneaux LEDs , bornes, totems…) situés dans votre ville interactive, centres commerciaux, hôpitaux... et ce depuis un ou plusieurs ordinateur(s), smartphone(s) ou tablette(s).

#### DMCVision<br>Les différents onglets du logiciel vous permettent de DMCware est simple, ergonomique, rapide, et permet une amélioration créer, sauvegarder, planifier, ou de créer des zones  $\ddot{\phantom{a}}$ significative de votre retour sur définies à partir de vos différents médias. La 1.00 % H: 1.00 investissement.  $\Box$ 闾 団 囗 1A  $\blacksquare$ **CRÉATION GESTION DIFFUSION ANALYSE** A  $\mathbf{u}$ Statut  $\blacksquare$

# Quels apports en termes de R.O.I ?

L'affichage dynamique est un outil de communication moderne visant à diffuser des messages et informations sous forme de contenu multimédia (images, vidéos, textes…) sur des écrans. C'est une solution économique et surtout totalement flexible.

Rapide à déployer, l'affichage dynamique permet une gestion à la fois locale et globale de vos communications pour augmenter l'impact de vos messages et accélérer le retour sur investissement de votre projet.

Il vous permet de renseigner vos visiteurs, informer vos collaborateurs et promouvoir vos produits et services ou encore annoncer des événements, promotions et informations diverses.

DMCware est une plateforme de communication puissante, offrant de nombreuses possibilités en matière de création et de diffusion tout en vous offrant une flexibilité d'animation et de gestion du contenu.

# Vos écrans avec DMCware

Intuitive et très fonctionnelle, DMCware offre la gestion à distance, permettant de nombreuses possibilités en matière de création et de diffusion sur vos parcs d'écrans, écrans player et autres solutions digitales (bornes interactives, tables .<br>tactiles, pupitres interac-

tifs, totems numériques, panneaux LEDs…). Plus attractif et innovant que de l'affichage papier,l'affichage dynamique permet d'éta blir une communication moderne, diversifiée et proactive.

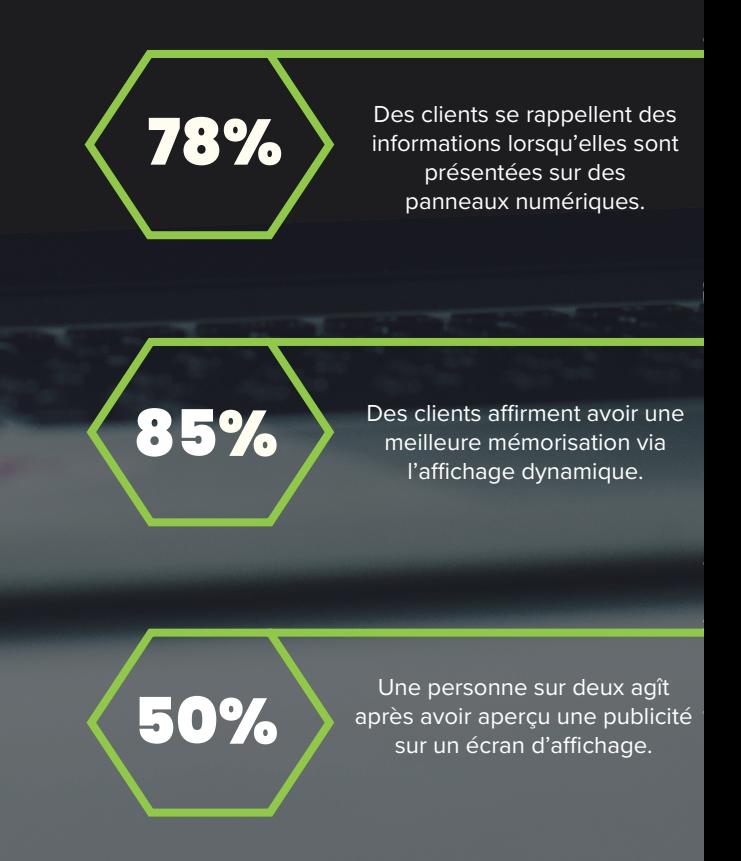

DMCity et DMCware

Le widget DMCity sera couplé avec DMCware. de vos écrans en proposant un outil supplémen-

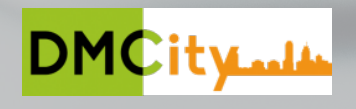

# Fonctionnalités principales de DMCware

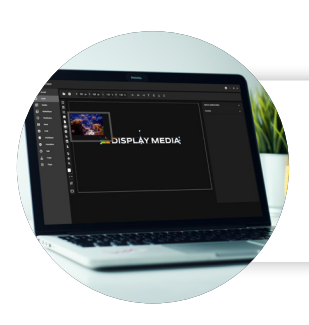

#### Création

Possibilité de créer un modèle ou d'utiliser un template existant. Différents objets de création sont disponibles dans l'interface.

## OUTILS DE CRÉATION

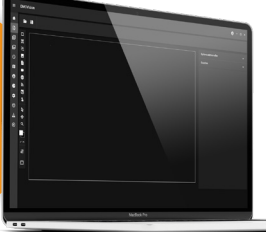

#### MÉDIATHÈQUE

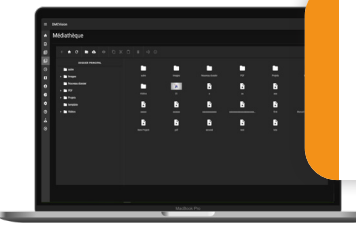

#### Planification

Planifiez vos projets jusqu'à un an à l'avance en sélectionnant des plages horaires avec ou sans récurrence. Avec notre logiciel d'affichage dynamique, vous pouvez piloter un ou plusieurs écrans simultanément !

 $\mathbb{R}^{D}$ 

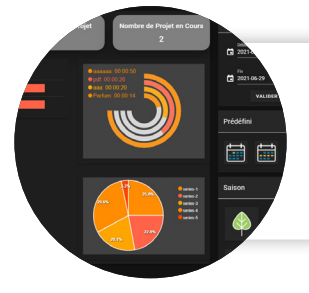

## Analyse

Vous pouvez voir la durée d'affichage de chaque projet sur une période de temps donnée, sur un ou tous les players.

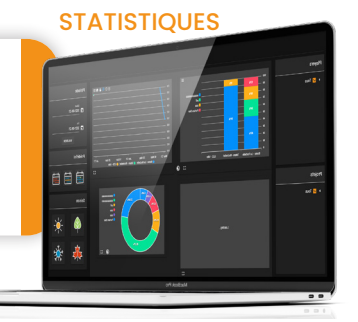

#### GROUPES DE PLAYERS

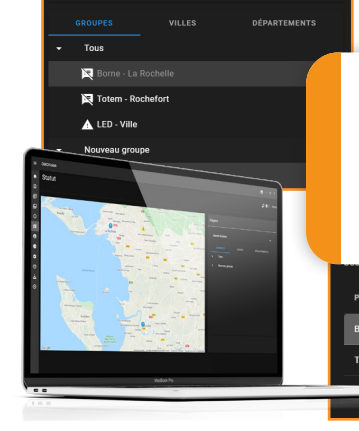

#### Gestion

Vérifiez l'état de chaque player, savoir s'il est connecté ou déconnecté, ou présent e un défaut d'affichage. Le journal d'incident permet de recenser les écrans ayant actuellement un défaut.

> **园** 圓

▲阅

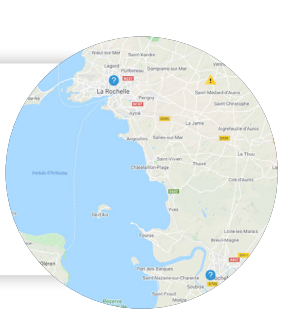

## JOURNAL D'INCIDENT

01/02/2021 16:17

01/01/2021

# Abonnez-vous à DMCware pour bénéficier de toutes les fonctionalités !

Pour plus d'informations : 05 46 52 52 52

www.dmcware.com

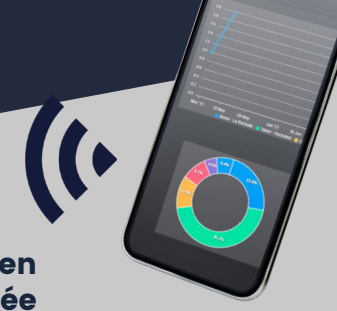

L'interface est désormais disponible en version mobile pour une gestion optimisée de votre parc d'écrans.

# Fonctionnalités détaillées

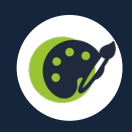

# OBJETS DE CRÉATION

Liste des différents objets pouvant être utilisés dans un projet :

- ◊ Rectangle de couleur ;
- ◊ Texte enrichi et texte défilant ;
- ◊ Images / diaporama d'images ;
- ◊ PDF (sous forme de diaporama des différentes pages) ;
- ◊ Vidéo (format mp4) ;
- ◊ Page web ;
- ◊ Flux RSS (sous forme de texte défilant ou de liste) ;
- ◊ Champs dynamiques (heure, date du jour, numéro de semaine, compte à rebours...)

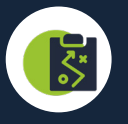

# PLANIFICATION

Cette section permet de définir les projets affichés sur un player défini, en choisissant leur créneau horaire et leur visibilité.

Une arborescence filtrable permet de voir les players contenus dans les différents groupes de players. Les différents projets sont affichés sur une carte.

Il est possible de modifier l'ordre d'affichage de chaque projet et de verrouiller de la durée totale de la boucle d'affichage.

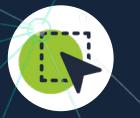

# OUTILS DE SÉLECTION

Chaque objet peut-être sélectionné ou désélectionné. On peut maintenant naviguer dans la zone de création avec la molette de la souris verticalement et horizontalement.

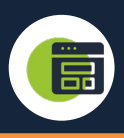

# PROJETS & TEMPLATES

Ces sections servent à démarrer la création d'un projet ou d'un template, ou d'ouvrir ceux déjà existants.

Sélection des projets récemment ouverts avec un système de filtre par nom. Cette fonctionnalité existe également pour les templates.

Nous mettons à disposition une certaine quantité de templates correspondant à des domaines particuliers d'affichage ou de scénarios « standards ».

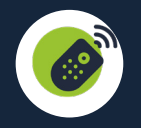

# CONTRÔLE À DISTANCE

Mode Saas intégré et développé par nos soins, avec une déclinaison en application.

Notre dispositif permet de gérer les écrans d'affichage tels que les écrans LCD ou LED, permettant d'afficher un contenu multimédia riche et varié.

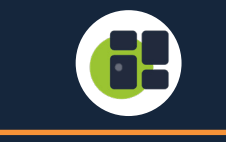

# TABLEAU DE BORD

Il permet de voir un récapitulatif des états de connexion des différents players et de voir les écrans connectés d'un simple coup d'œil grâce à un code couleur. Une liste de résolutions standard est à disposition avec la possibilité de verrouiller le ratio largeur et hauteur.

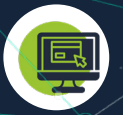

# INTERFACE GLOBALE

Elle permet maintenant une navigation plus facile dans les différentes sections de l'application grâce à un menu de navigation latéral.

¥

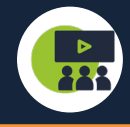

# COMPTE VIEWER

Ce compte permet d'accéder à une interface qui permet uniquement de voir ce que diffuse actuellement un player. Cela permet à un organisme de donner l'accès à l'affichage des différents panneaux disponibles.

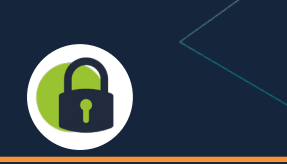

#### AUTHENTIFICATION & COMPTES

Comptes utilisateurs en nombre illimité rattachés à une société qui constitue l'espace de travail (médiathèque, liste projets/templates, players rattachés, etc…)

Chaque utilisateur peut avoir des droits d'accès spécifiques :

- ◊ Création de projets & templates ;
- ◊ Médiathèque ;
- ◊ Planification & visualisation de la planification en cours;
- ◊ Section statut & modification profil ;
- ◊ Accès aux statistiques.

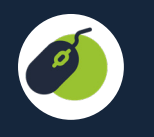

## **ERGONOMIE**

Les différents niveaux de widgets sont maintenant affichés en liste et peuvent être réorganisés en faisant un drag and drop. Chaque objet peut être également déplacé en utilisant divers outils de navigation :

- ◊ Flèches du clavier ;
- ◊ Clic molette ;
- ◊ drag & drop.

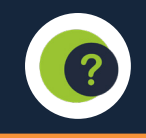

## SECTION AIDE **Extra and SECTION** AIDE

Des images animées décrivent chaque fonctionnalité à la façon d'un guide pas à pas. Elles ont pour but de vous accompagner ou de vous rappeler certains fonctionnements de DMCware.

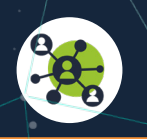

# COMPTE SOCIÉTÉ

Visualisation des des informations : nom du compte, type d'abonnement, date de début d'abonnement, expiration du contrat, nombre de players rattachés au compte et le nombre d'utilisateurs.

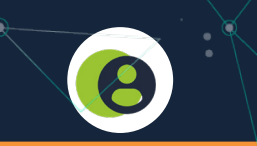

#### **PROFIL**

Cette section sert à administrer le compte « société » rattaché à l'utilisateur actuellement connecté, avec possibilité de mettre à jour l'identifiant et le mot de passe utilisés lors de l'authentification. Il permet aussi de :

- Créer de nouveaux utilisateurs (et personnaliser les droits d'accès) ;
- Renommer les players & définir leurs coordonnées géographiques ;
- ◊ Créer des groupes de players ;
- Gérer les dernières résolutions écrans utilisées ;
- Accès au journal de connexion.

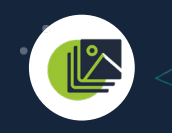

## MÉDIATHÈQUE

Import d'images avec option de prévisualisation. L'interface de contrôle de lecture des vidéos indique la durée et une barre de progression permettant de parcourir la vidéo rapidement. Nous mettons à disposition une certaine quantités de pictogrammes libres de droit.

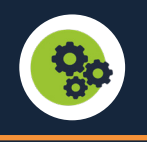

Permet le changement de langue de l'interface entre français et l'anglais, et le passage entre le thème sombre et le thème clair.

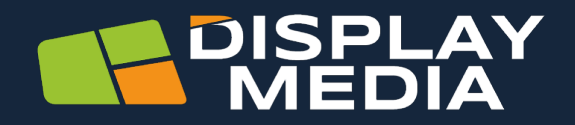

Expert dans le domaine de l'affichage digital français, Display Media conçoit, développe et fabrique en France vos solutions d'affichage digitales et solutions interactives.

Nous mettons notre savoir-faire au service de chaque projet, de l'élaboration des produits jusqu'à leur mise en service, en passant par leur conception en bureau d'études, leur fabrication et programmation au sein de nos ateliers situés en France.

DMCware propose une solution globale à nos clients (hardware et software).

La gestion et la planification de l'affichage dynamique sur nos écrans, totems, panneaux LED est ludique, intuitive et accessible à tous.

Nos services

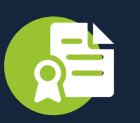

**VENTE & LOCATION FINANCIÈRE**

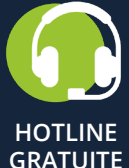

**S.A.V**

**24/48H**

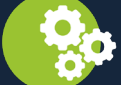

**MAINTENANCE SUR SITE**

**DMCWare WWW.DMCWARE.COM**

**Display Media Z.I de Belle Aire 1 rue Vasco de Gama, 17 440 Aytré 05 46 52 52 52 contact@displaymedia.fr** **RETROUVEZ L'ENSEMBLE DE NOS SOLUTIONS INTERACTIVES SUR :** 

**WWW.DISPLAYMEDIA.FR**

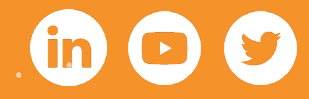